### Zero Calibration Procedure

For 4-DOF and 7-DOF WAM Arms running libbarrett versions 1.0.0 or newer.

Barrett Technology, Inc. DC – May 10, 2012

#### From a terminal, run the following command:

robot@wampc:~\$ bt-wam-zerocal

... then follow the on screen instructions. Use the following pictures as a reference.

# Standard home position

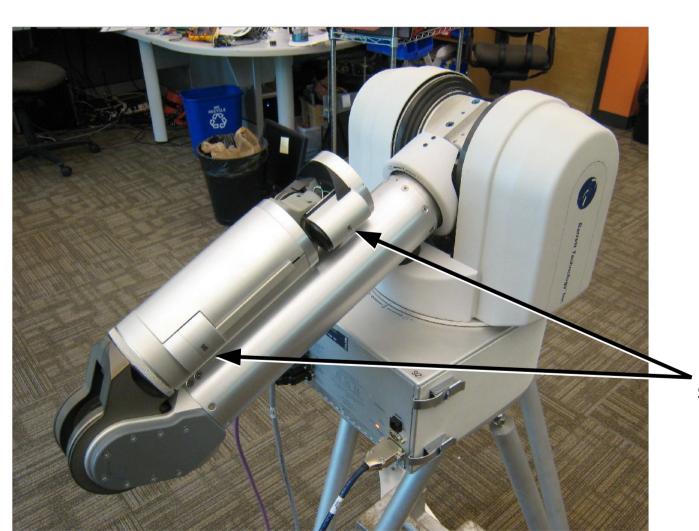

Motor 7 is on the same side as Motor 6

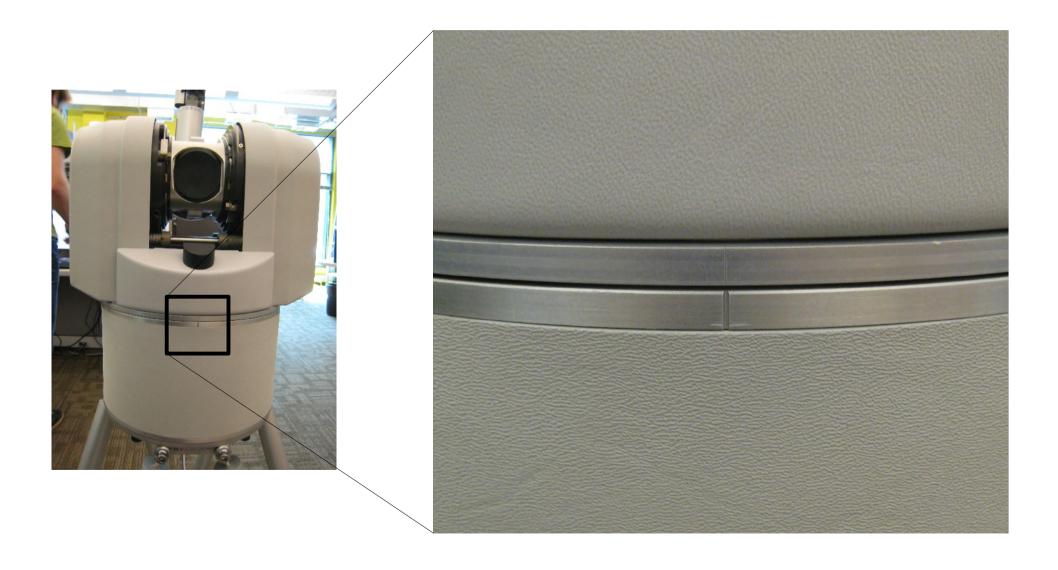

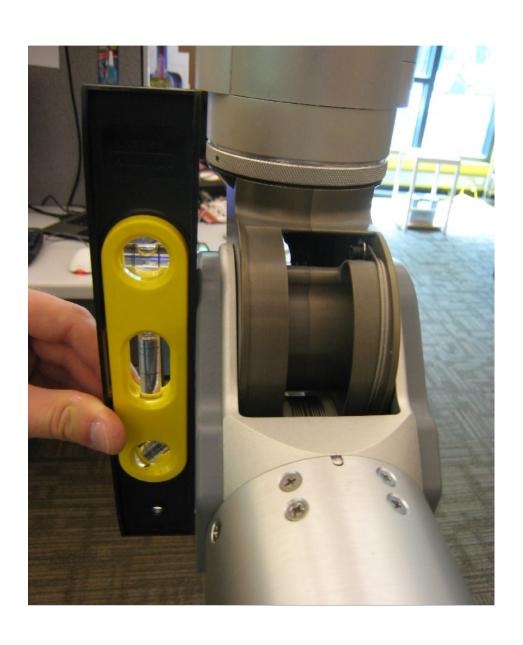

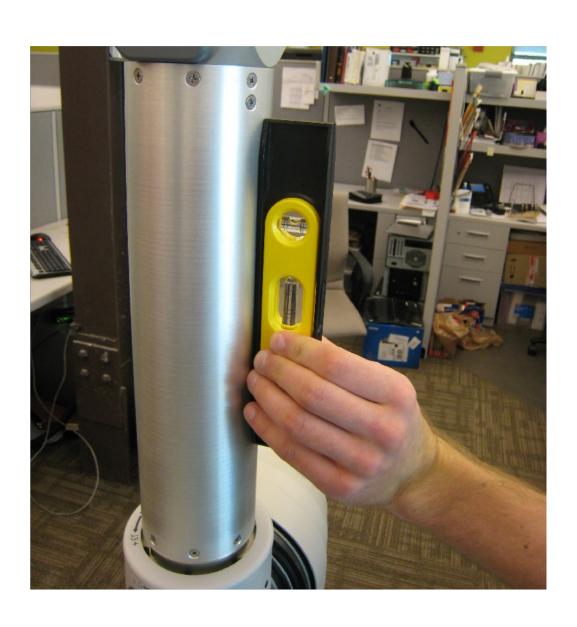

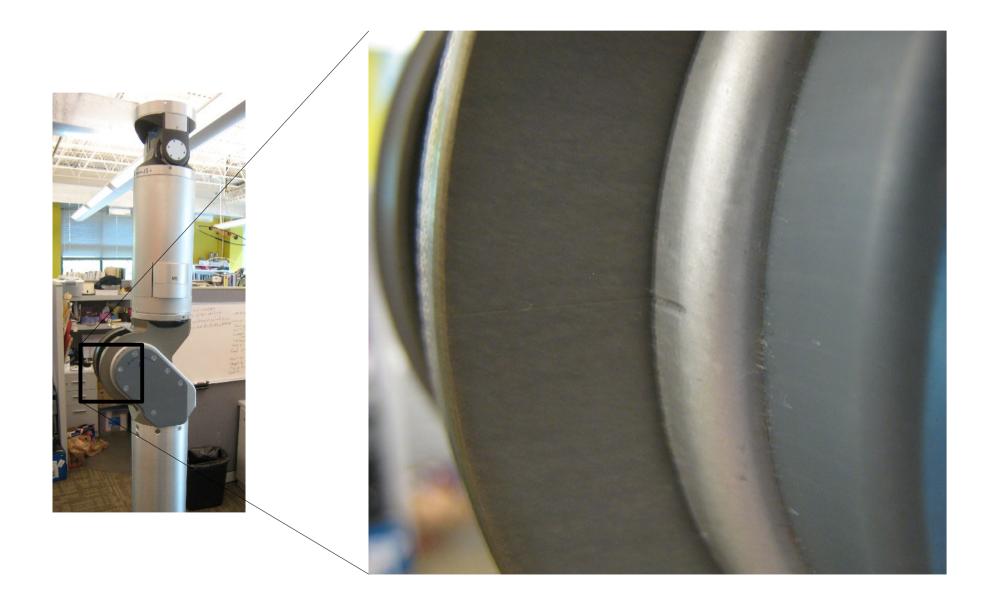

#### Preferred method

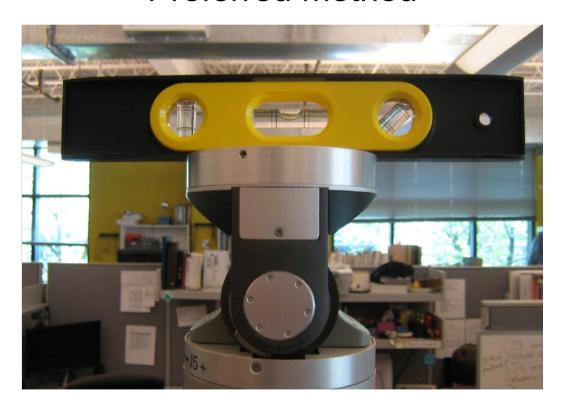

#### Alternative method

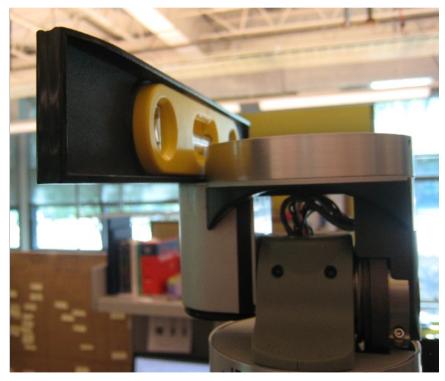

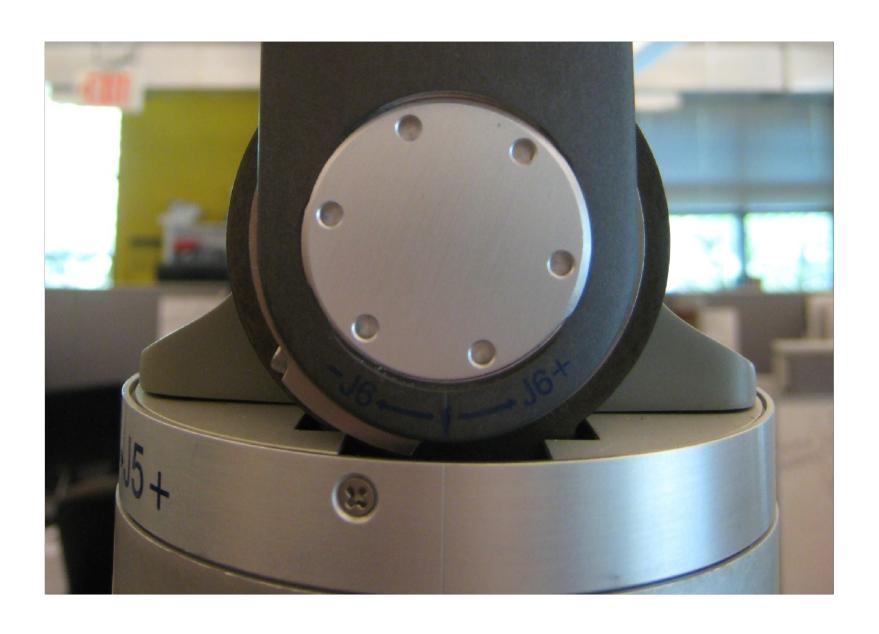

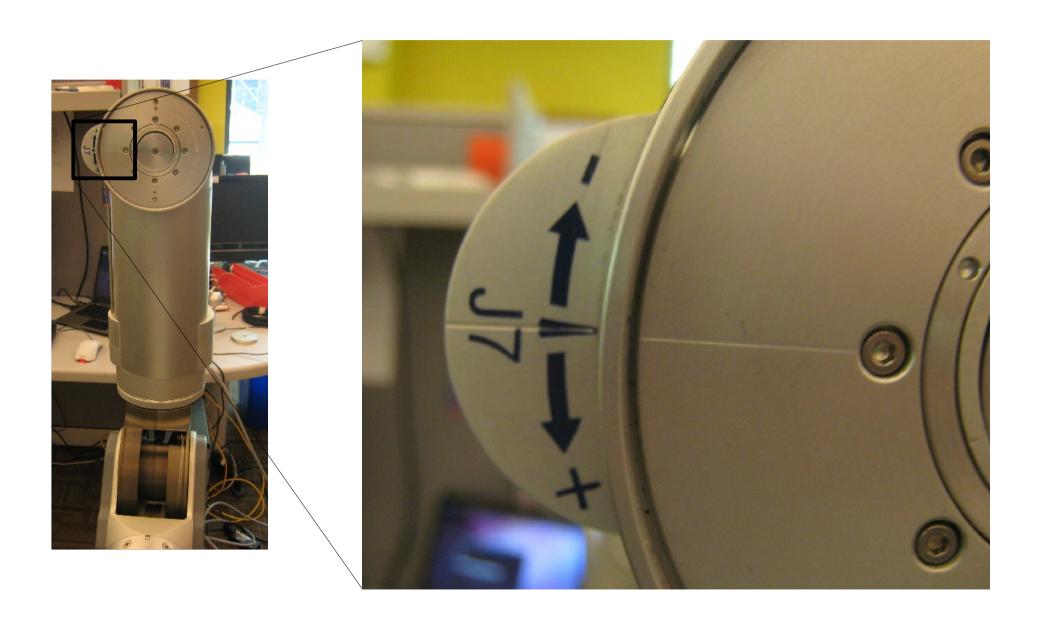